# User Manual

# Product Name: smart mobile phone

# Trade Mark: KRONO

# Model: NET TITANIUM

Dear Customer,

Thank you for choosing our cell phone . This mobile phone incorporates the latest world advanced functions, enabling simple and convenient operation, satisfying your special requirements.

In addition to common multimedia functions this phone also provides you with a variety of value added functions like WIFI, Bluetooth, hi-speed internet browsing. With this manual, you can acquire full understanding of the usage of this phone.

Protect our environment! We strive to produce products in compliance with global environmental standards. Please consult your local authorities for proper disposal.

**Note:** User's Manual is used to guide the user about the functionality of the phone. This does not seem any certificate of technology. Some functions may vary due to modifications and up gradations of software or due to print mistakes.

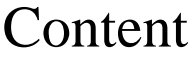

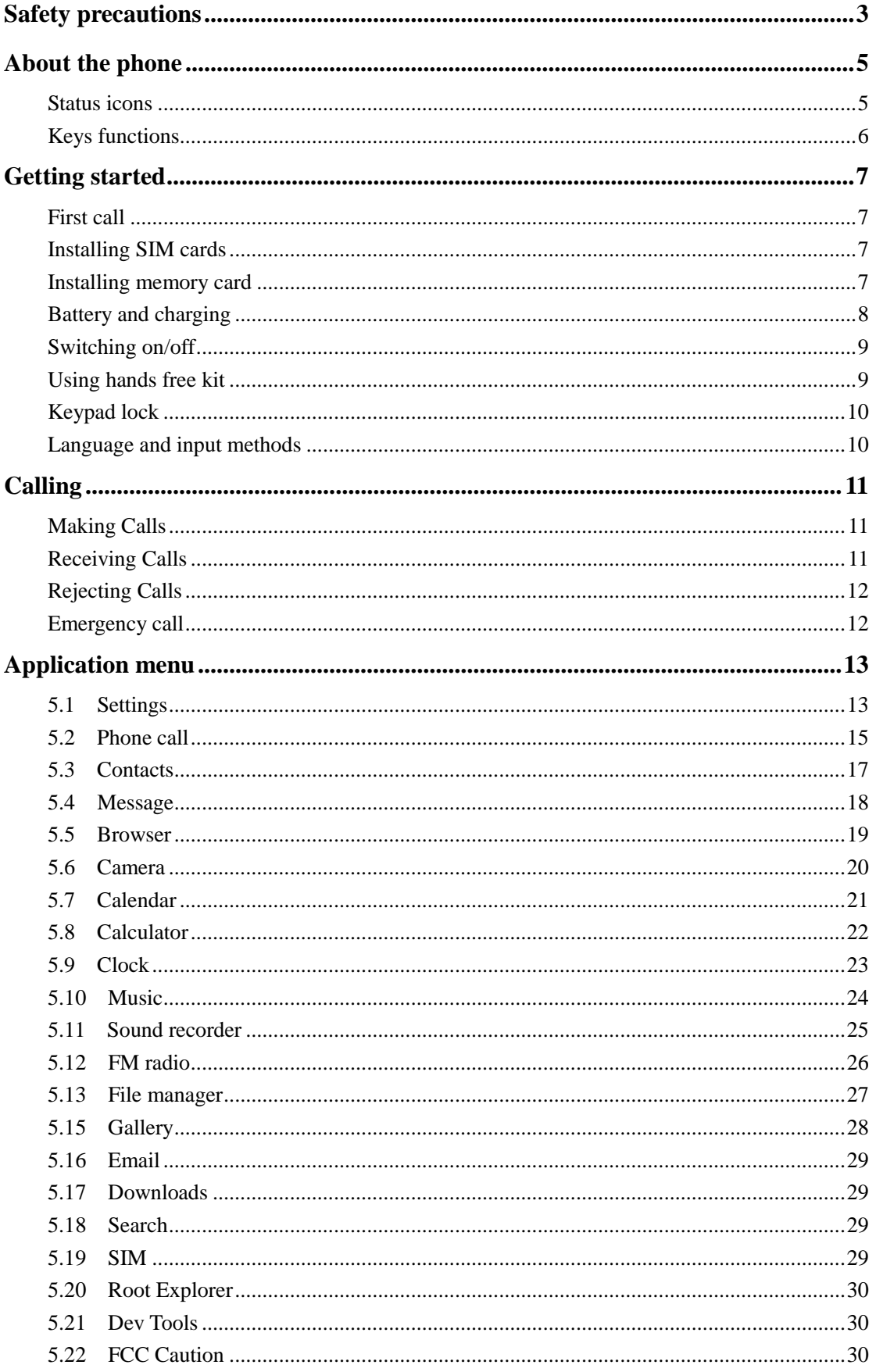

# **Safety precautions**

<span id="page-2-0"></span>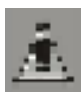

Please read and follow these concise rules carefully to prevent danger or breaking laws.

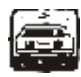

# **Driving safety**

Do not use mobile phone when driving. Use the hands-free accessories if you have to use the phone. Put the mobile phone in the holder, instead of the passenger seat or any place that the phone will fall off.

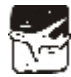

# **Power off in aircraft**

The interference of mobile phone will affect the flight safety and it is illegal to use mobile phone in aircraft. Please switch off you mobile phone before boarding.

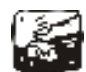

# **Power off in the operation area of explosion**

Please follow the regulations or rules and switch off your mobile phone in or near operation area of explosion.

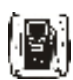

#### **Power off near dangerous articles**

Please turn off your mobile phone at gas station or places near fuels and chemicals.

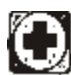

# **In hospitals**

Please follow the regulations or rules of hospitals when you use mobile phone there. Switch the device off near medical equipment. Any wireless device, including mobile phone, will interfere with the medical devices which are not fully protected. Other electronic devices also may be affected. If you have any question, please consult your doctor or the manufacturer.

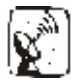

# **Interference**

Any mobile phone might be interfered with and its performance will be affected thereby.

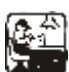

#### **Professional service**

Only qualified maintenance personnel can install or maintain this mobile phone. It may cause serious danger and also violates warranty clauses if you install or maintain the mobile phone by yourself.

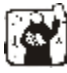

# **Accessories and battery**

Use manufacturer approved accessories and batteries only.

# E.

# **Rational application**

Use the mobile phone in normal way. Do not put your mobile phone in the environment with too high temperature (higher than 60℃), for example, put it under the window which is irradiated by sunshine directly. Please use wet or antistatic cloth to clean your phone. Do not use the cloth with static to wipe the phone.

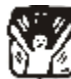

## **Emergency call**

Make sure that the mobile phone is switched on and in service area, enter the emergency number (e.g. 110) and press the Call key to call the number. Report your position and explain your condition briefly. Do not end the call without permission.

**Note:** Like other mobile phones, the characteristics of this phone may be not supported because of the network coverage or wireless signals transmission. Certain networks even don't support emergency call. Therefore, do not depend on mobile phone only for very important communication (e.g. medical emergency). Please consult your local network operator.

# **About the phone**

# <span id="page-4-1"></span><span id="page-4-0"></span>**Status icons**

**Icons might be displayed on screen.**

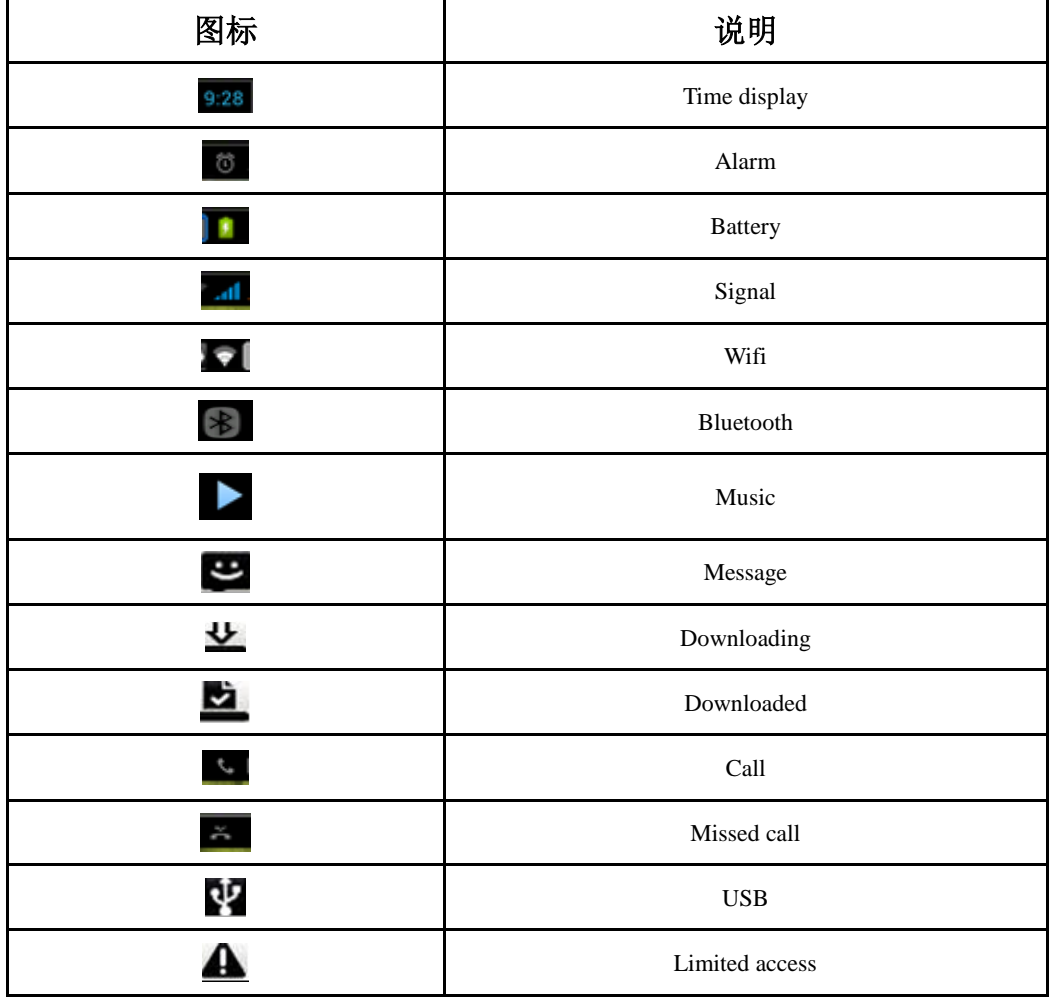

# <span id="page-5-0"></span>**Keys functions**

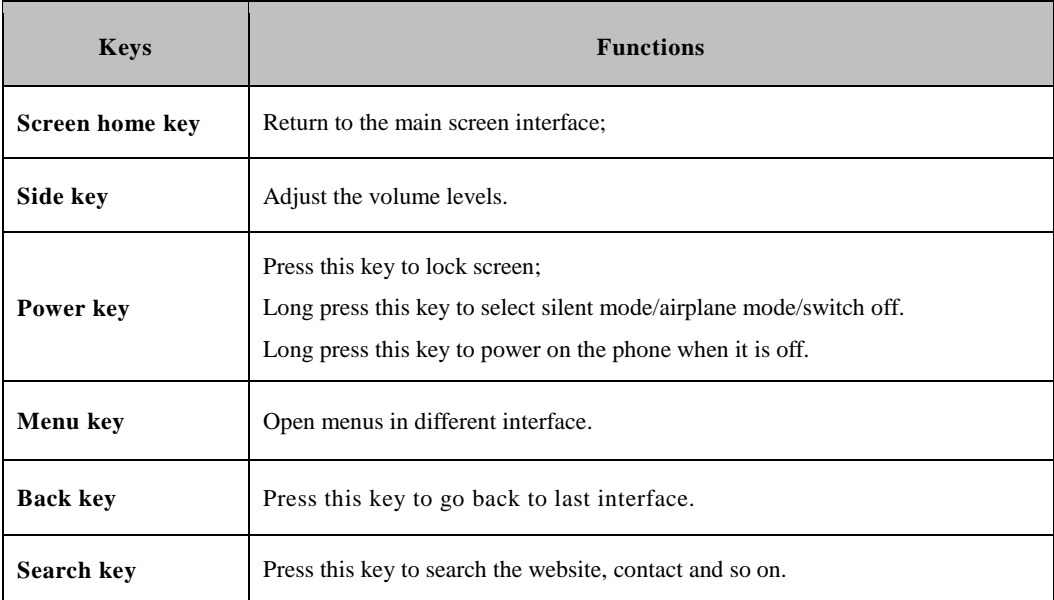

# **Getting started**

# <span id="page-6-1"></span><span id="page-6-0"></span>**First call**

- 1> Insert the SIM cards (switch off the phone at first). For detailed installation guide, please refer to "Installing the SIM card".
- 2> Charge the battery. Refer to "Battery and charging".
- 3> Press and hold the Power key to switch on the mobile phone.
- 4> Enter area code and telephone number in the dial interface and then press the call key to dial out by SIM1 or SIM2 .

**Note:** Before using the mobile phone, please insert valid SIM cards and charge the battery.

# <span id="page-6-2"></span>**Installing SIM cards**

When you register mobile phone, you can apply for two different telephone numbers and two SIM cards (Subscriber Identity Module). With the two cards, you can use the functions of the mobile phone. The SIM card saves the parameters required by the communication, and personal information, including PIN code (personal identity number), contacts, short messages and other system services.

**Warning**: Do not bend or scratch the SIM card, or contact static, dust or water; if the SIM card is lost, please contact your network operator. Please switch off the mobile phone before installing the SIM card. The SIM card is inserted into the rear side of the mobile phone.

**Note**: The SD card is tiny. Please keep it away from children to avoid swallowed. If the SIM card is invalid or damaged, the phone displays "Insert SIM card". Switch off the phone and take out the SIM card, and then re-insert it into the slot properly. If the SIM card is damaged, please contact your network operator. If the SIM card is locked, please contact your network operator.

# <span id="page-6-3"></span>**Installing memory card**

Since the mobile phone doesn't have enough space, you may need to install a memory card (SD card).

To install the SD card: open the rear cover, take out the battery, insert the SD card into the slot, install the battery and then turn on the mobile phone.

To remove the SD card: open the buckle and take out the SD card, and then lock the buckle.

**Note:** SD card is tiny. Please keep it away from children. Please select qualified SD cards, such as SANDISK, V-DATA, and Transcend. Please match with the mobile phone when you purchase the card.

# <span id="page-7-0"></span>**Battery and charging**

## **Installing the battery**

Only use qualified battery and accessories. When the battery isn't used, put it in the protective case.

**Note:** Please operate according to the instructions to avoid damaging the battery contact.

#### **Charging the battery**

The new battery will reach its optimized performance after complete charging and discharging for several times. Please charge in time when the battery voltage is low. Over discharging will damage the battery. Disconnect the charger from the AC power supply and the mobile phone after charging. While charging, the battery status icon flashes from right to left, and stops flashing after charging. It is normal that the battery becomes warm in the charging process.

#### **Battery status**

Your mobile phone can monitor and display the battery status.

- 1> You can check the battery status from the icon in the upper right corner of the screen.
- 2> If the electricity is insufficient, the "Low Battery" prompt shows up. The mobile phone sends warning tone if the "System alert" in Profiles is activated.
- 3> During charging, the icon of battery status blinks until the charging completes.

**Note**: The actual standby time and call time depend on the operation, local network, and settings of the SIM card and mobile phone.

#### **Using battery**

The performance of the battery is affected by various factors, including wireless network settings, signal intensity, environment temperature, the function or settings that you select, accessories and the mode of voice, data or other applications that you select.

To keep the battery in optimum performance, please follow the rules below:

- The charging of new battery or batteries which haven't been used for long time may be longer;
- $\blacklozenge$  Keep the battery in room temperature when it is being charged;
- It is normal that the charging time becomes longer after long time using. If the call time becomes shorter and charging time becomes longer after normal charging, you need to change a qualified battery. Unqualified battery may damage your phone and cause danger.
- If the battery is left unused for too long time or the battery voltage is too low, it takes certain period of time to display the charging interface normally when the charger is connected.

**Note**: To protect your safety and the environment, do not dispose the battery randomly. **Warning:** The short circuit of battery may cause explosion, fire or body hurt.

#### ▲**Precautions of using battery**

1> Switch off the phone before removing the battery.

2> Use the battery carefully. It will cause short circuit to connect the anode (+) and cathode (-) of the battery with metal objects (coin, clip, etc.), and damage the battery and metal objects. When the battery is removed and put in the bag, do not contact the anode and cathode of the battery with metal objects (e.g. keys).

- 3> Do not put the battery in fire, or use in any place with high temperature.
- 4> Do not disassemble or refit the battery.
- 5> Do not put the battery in the place with strong mechanical impact or break through with hard object.
- 6> Store the battery in cool and dry place, and avoid high temperature  $(> 60 \text{ C})$  and direct sunlight.
- 7> Stop using if there is any particular smell or overheating.
- 8> Stop using the battery if there is any crack, distortion or electrolyte leakage.
- 9> If the electrolyte stains the skin or clothes, please wash with soap and clean water immediately; the electrolyte enters the eyes, wash with clean water immediately and go to see the doctor.

10>Do not use the battery in low temperature, in which the battery can't get the maximum standby/call time.

- 11>Do not wash the battery with water or organic solvent, or put it in water.
- 12>Fully charge the battery if it won't be used for a long time.
- 13>You are recommended to return wasted batteries to the manufacturer of mobile phone or put them in the specified public recovery area of wasted batteries. Do not put them together with other garbage or dispose casually.

#### **▲Using 2-in-1 charger (charger + data cable)**

- The 2-in-1 charger may charge the battery through the mobile phone.
- 1> Connect the data cable and charger
- 2> Connect the data cable of the 2-in-1 charger to the I/O slot of the mobile phone.
- 3> Connect the charger plug of the 2-in-1 charger to the appropriate power outlet.
- 4> During charging, the icon of battery status blinks until the charging completes.
- 5> After charging, the battery icon stops flashing, and you can pull out the 2-in-1 charger.

**Note:** If the battery voltage is too low and can't turn on the mobile phone, the charging icon may appear on the screen after several minutes. The mobile phone may be turned on or off during charging.

**Warning**: Make sure that the local voltage and power match the rated voltage and power of the 2-in-1 charger.

# <span id="page-8-0"></span>**Switching on/off**

- 1> Press and hold the Power key to switch on the mobile phone. The screen shows the power on video.
- 2> Access to main screen interface.
- 3> Press and hold the Power key to select switching off the mobile phone.

# <span id="page-8-1"></span>**Using hands free kit**

With the hands free kit, you can make or answer calls without holding the mobile phone. When you inert the hands free kit into the earphone port, the hands free kit can be used as the handset and the microphone of the mobile phone.

# <span id="page-9-0"></span>**Keypad lock**

When the keypad is locked, the mobile phone will be locked automatically if there is no operation in certain period of time. To unlock: Press the Power key

**Note**: When the keypad is locked, it will be invalid. If there is new call, you can answer as usual, and the mobile phone will resume the locked status after the call

# <span id="page-9-1"></span>**Language and input methods**

The mobile phone provides many languages such as English, Vietnamese and Chinese. And the phone provides Android keyboard input methods.

# **Calling**

# <span id="page-10-1"></span><span id="page-10-0"></span>**Making Calls**

**Call**

- Enter area code and phone number and press call key to dial out by SIM1/SIM2.
- Use the clear key to delete if there is wrong input. Long press clear key to clear all characters.

Note: Obstacles give lots of effects on calling quality; moving around in a small range will improve signal strength effectively.

## **Making an International Call**

Press \* key for twice and sign "+"will come out. Then enter country code, area code and phone number (without a zero in front of mobile phone number) in the dial interface. Then press call key to dial out.

# **Dialing extension**

Some extension numbers of fixed line couldn't be dialed directly. You need to dial telephone exchange first and then dial the extension number. Type in a P symbol between telephone exchange number and extension number, this phone will dial the extension number automatically. Follow below method to make a symbol P: short press \* key for three times. Then it will display a P symbol on screen.

#### **Making a call from the phonebook**

Open the phonebook list, scroll to search the desired number, press call key to dial out by SIM1/SIM2.

# **Latest numbers redial**

Enter call logs and press the up/down key to reach (or click) the desired number or name and press call key to dial out by SIM1/SIM2.

# <span id="page-10-2"></span>**Receiving Calls**

To receive an incoming call, you can slide the slider to choose "answer". To increase or decrease the volume in the process of calling, press the up or down side key, during a call to choose mute, small keyboard, H-free , add Calls, Hold, contacts need to press the main button, and then click the icon to enter.

# <span id="page-11-0"></span>**Rejecting Calls**

<span id="page-11-1"></span>To reject an incoming call, you can slide the slider to choose "reject".

# **Emergency call**

You can always make emergency call when you are in the coverage area of the network (you can know by checking the indicating stripe of network signal intensity on the upper left corner of the screen). If your network operator doesn't provide roaming service in your area, the characters of "EMERGENCY CALLS ONLY" will appear on the screen and you could only make emergency call. If you are located in a service area of the network, emergency calls can also be made without a SIM card.

# **Application menu**

# <span id="page-12-1"></span><span id="page-12-0"></span>**5.1 Settings**

Enter settings and operate them as following:

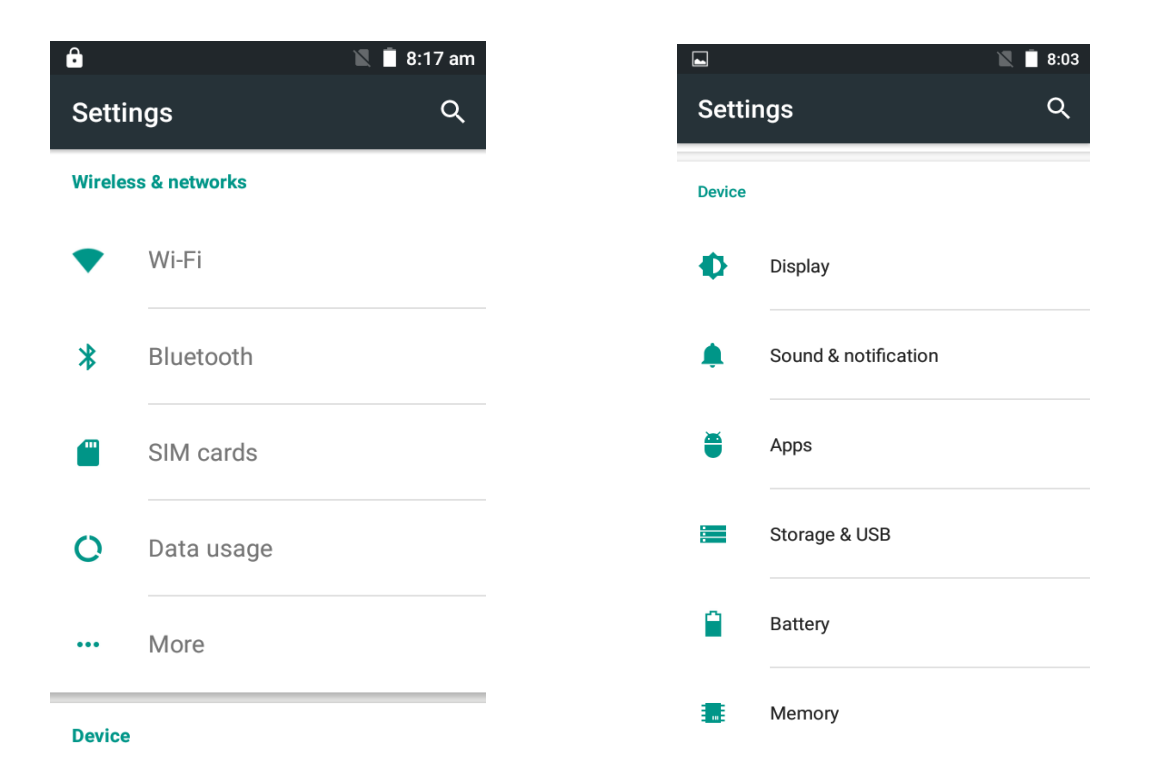

13

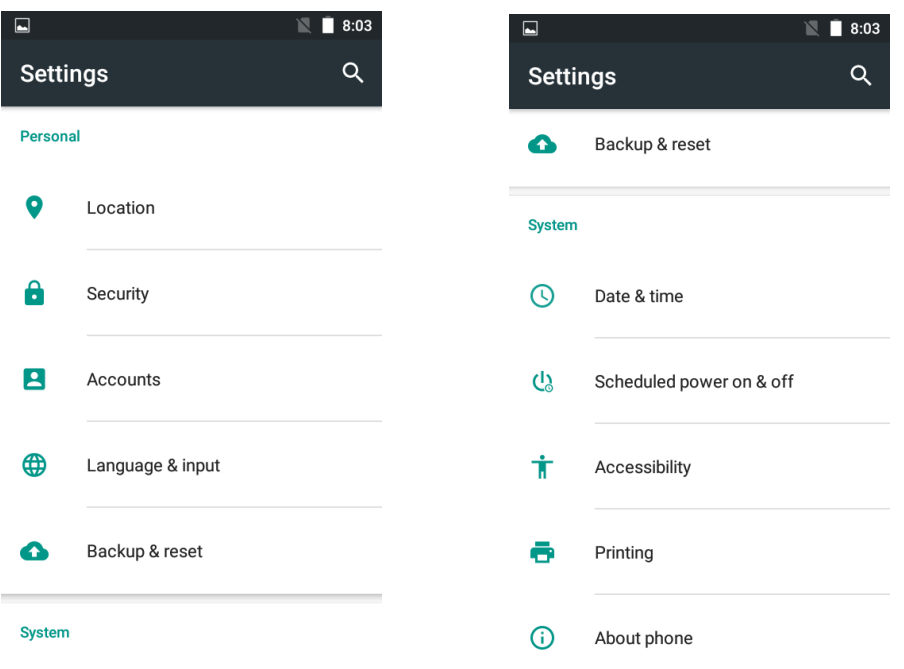

#### **Wireless & networks**

- $\triangleright$  Wi-Fi: Slide to open/close Wi-Fi. Wi-Fi settings determine whether the phone use a local Wi-Fi network to connect to the Internet. Wi-Fi uses wireless LAN, so network coverage locations can be connected. In some locations, Wi-Fi networks may receive restrictions, please consult the local authorities.
- > Bluetooth: Slide to open/close Bluetooth. You can change the device name. Only when the Bluetooth device make discoverable, the device can be searched by others. Clicking the scan can search for Bluetooth devices within range, and the phone can match the searched Bluetooth devices
- $\triangleright$  SIM cards: Check SIM information, default SIM and general settings.
- $\triangleright$  Data usage: Check data usage of this mobile.
- $\triangleright$  More: You can set airplane mode, VPN, tethering & portable hotspot, mobile networks, USB Internet in this menu.
- **Device**
- $\triangleright$  Display: Set brightness, auto-rotate screen, animation and screen timeout.
- $\triangleright$  Sound&notification: Contains the scene mode and notification
- $\triangleright$  Apps: You can manage downloaded/all/ Phone storage/running applications
- Storage&USB: You can check SD card storage and system storage.
- > Battery : You can check battery usage.
- $\triangleright$  Memory: You can see the memory usage.

#### **Personal**

- $\triangleright$  Location: Click to use wireless networks to locate.
- $\triangleright$  Security: Set screen unlock settings, SIM card lock, passwords, device administration and credential storage.
- > Accounts : You can add account.
- $\triangleright$  Language and input:Set language settings, keypad & input methods, speech and mouse/trackpad.
- $\triangleright$  Backup & reset: Set backup and restore and check personal data...

#### **System**

- $\triangleright$  Date & time: Set date and time and format or choose automatic update with network.
- $\triangleright$  Schedule power on/off: Set schedule power on/off time.
- Accessibility: Set Accessibility and power button.
- $\triangleright$  Printing: The files to print.
- $\triangleright$  About phone: Check phone information like model number, android version.

# <span id="page-14-0"></span>**5.2 Phone call**

# **To make calls**

Input phone number, then press the call key. Press the "logs" could access the list of recent call records. Please refer to the "Contacts" to using the contacts name and phone number.

#### **Answer or decline the incoming call.**

Pick up the call by click the "Answer"; to end the call by click the "Decline". Decline the incoming call by click the "Decline or press the power on/off button. Choose the "mute" while you are talking, the other side could not hear you.

# **Calling**

To increase or decrease the volume in the process of calling, press the up or down side key, during a call to choose mute, small keyboard, H-free , add Calls, Hold, contacts need to press the main button, and then click the icon to enter.

- > Touch "mute": press the "mute" during calling, you can still hear the other speak, and the other side cannot hear you speak.
- ▶ Keyboard: You can use the small keyboard to enter information, you need to click "hide keyboard" to return dial interface; after using a small keyboard, click on the "end call" to hang up.
- $\triangleright$  H-free: Touch the hands-free, calls is in the state of speaker
- Add Calls: During a call, if you need to contact third-party call, you can click "Add call"
- ▶ Contacts: Click "Contacts", you can find the telephone numbers you need and call or send text messages to increase
- $\triangleright$  Background Call: During the call will be returned to the main interface used for other operations, to return the call screen, tap the green background status bar.

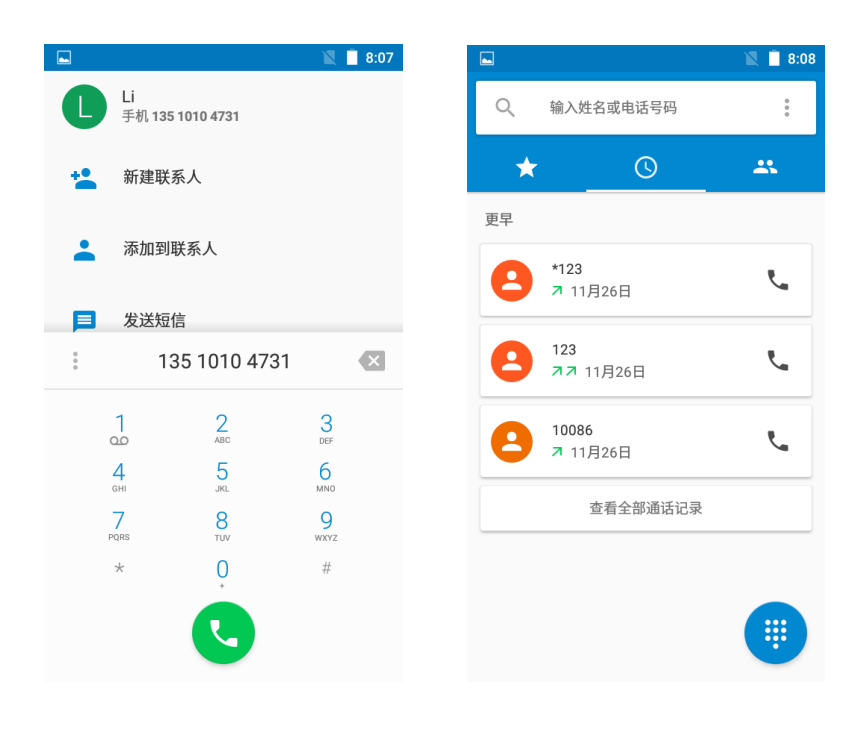

# <span id="page-16-0"></span>**5.3 Contacts**

Click "Contacts", you can find the telephone numbers you need and call or send text messages to. You can add a new contact to the contact; you can save the names, numbers and other information in "Phone" memory. This phone has business card like phone book. The information of each contact stored in this phone including multiple numbers, email, groups and so on. There is a search bar to search contacts. By entering the first character of any name, you can see the full list of names starting with that character. You can either select or type the next character of the name to get the exact entry. Use the keypad to enter the characters. Click the menu you can operate the following operations:

- Import / Export Contact: Contact information from the SIM card and SD card can be imported.
- $\triangleright$  Accounts: You can set the account with the synchronization settings; you can add accounts and synchronize contact information.
- $\triangleright$  Speed dial setting: Set voicemail and add speed dial numbers.
- Display options: you can choose to filter contacts, such as only display contacts with phone numbers.

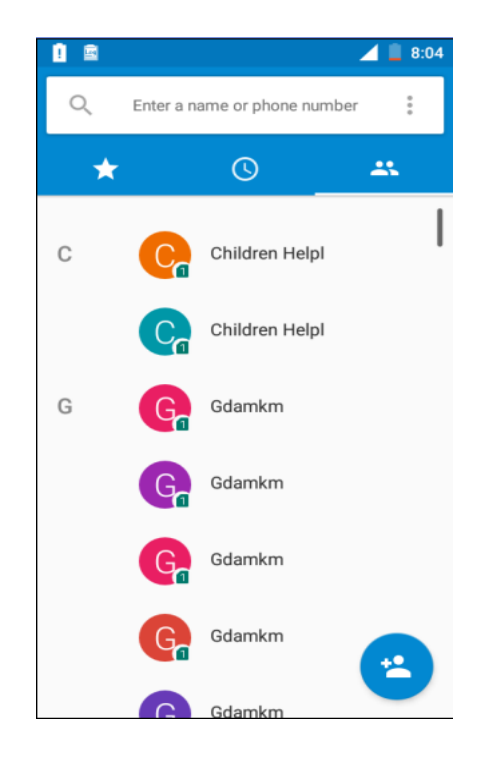

# <span id="page-17-0"></span>**5.4 Message**

In the message interface, tap the writing button in the upper right corner to write a new message. In the editing interface, press the attachment button choose add theme. This message automatically transform into MMS after adding attachments. If you want to read the received message, just choose it. In message display interface, long press the content will pop function select menu, you can directly dial the contact's phone, or save the contact numbers to the phone book. If you want reply a message, you can choose reply. Enter into editor status to edit message and send it directly.

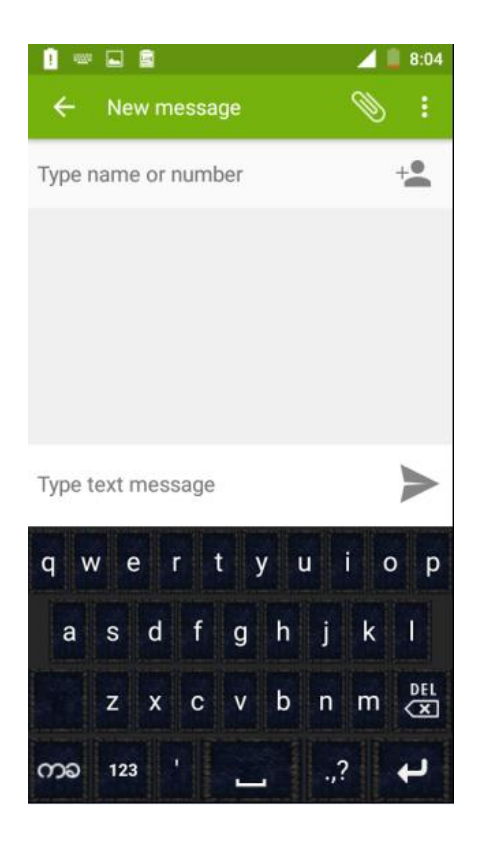

# <span id="page-18-0"></span>**5.5 Browser**

This phone supports wireless LAN (WIFI), WAP services, and SIM card network. You should make sure to apply for SIM card network successful before using the network services.

- $\triangleright$  Backward: Back to the website you have visited.
- $\triangleright$  Forward: Forward to the website you have visited.
- $\triangleright$  Bookmarks: Open the bookmark list; select a bookmark to browse, create, edit, set the home page or delete the bookmarks.
- $\triangleright$  History: the record which you have visited before.
- $\triangleright$  Saved pages: Saved website.
- Enter the URL: You can enter any of the WAP site.
- Settings: settings for Internet browsing, if you are in a wireless local area network, modify Settings to select WIFI. If you use the GPRS network, modify Settings to select Network operators.

Note: GPRS service requires network support, must to be open network service and in a GPRS network coverage area, in order to use GPRS services.

# <span id="page-19-0"></span>**5.6 Camera**

Using the display as a viewfinder, compose your picture by aiming the lens at the subject. Touch the screen to focus on the area you touched. Press the Volume Key to zoom in or out. To take the picture, touch the Camera button. Touch right lower button to switch camcorder, multi angle view, panorama and auto scene detection. After taking a picture, touch Image Viewer to view the picture. While viewing the picture, use these options:

- $\triangleright$  Touch the zoom icons to zoom incrementally, or double-tap on the picture to zoom all the way in or out. Touch Delete to erase the picture. Touch Share to send the picture via Facebook, Messaging, Bluetooth, Email and so on.
- > Touch Set as to assign the picture as a contact icon, or as wallpaper. Touch Back to return to the Camera to take more pictures.

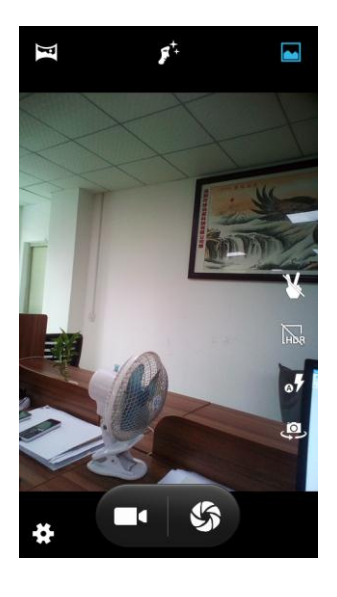

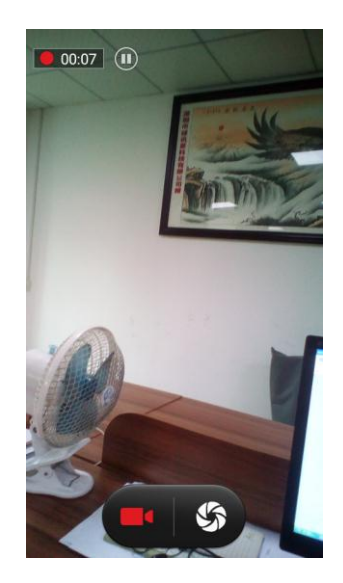

# <span id="page-20-0"></span>**5.7 Calendar**

You could check detailed date information here. You can check previous or future dates too. You can add and view calendar of past and future task.

- New Event: Please click "+" button, and enter the event information, and then click "Save". The day schedule or specific time schedule can be choosing.
- $\triangleright$  Go to: Use "go to" to specific day.
- Delete: Delete events you choose.
- Reminder settings: In the "settings", you can set calendar view setting, reminder settings.

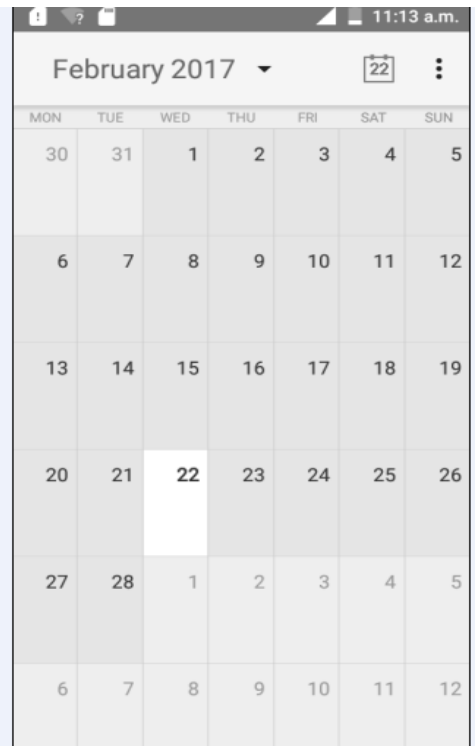

# <span id="page-21-0"></span>**5.8 Calculator**

You could select the number and symbol in the screen as request. Press number keys 0-9 to enter the figures you need to calculate and press the "**.**" key to enter radix point. You can also enter operators such as +, -, ×, ÷; Press "=" to get results.

Note: This calculator is only for some simple calculate.

#### $\bigoplus$   $\blacktriangledown$   $\boxtimes$   $\blacksquare$  11:01  $\Box$

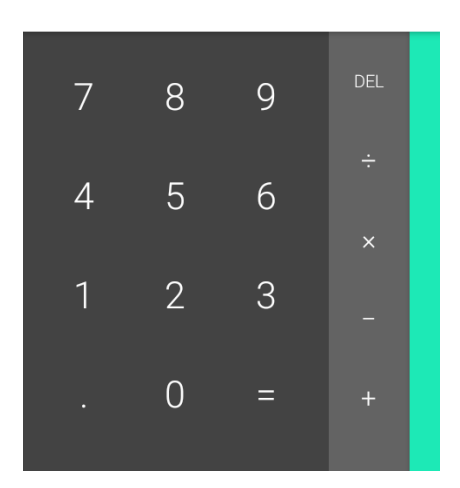

# <span id="page-22-0"></span>**5.9 Clock**

The time format of alarm clock is same to the clock. When the mobile phone is turned off, the alarm clock is still valid only if the battery voltage isn't low. The mobile phone allows add several alarm clocks and the default option is off. You can customize the alarm time and date for every alarm clock separately. When the alarm time arrives, the mobile phone rings and displays current time and date on the screen. Press "Stop" to stop the alarm; press "Snooze", the alarm stops and rings again as your setting minutes. If the mobile phone is still power off till the alarm time, the phone switches on and alarms automatically. If you press "Stop", the phone asks you whether switch on the mobile phone. Press "No" to switch off, or press "Yes" to switch on.

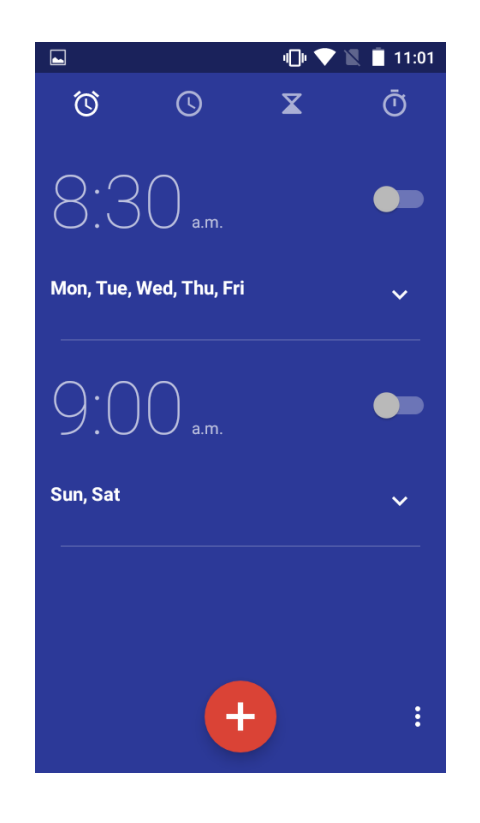

# <span id="page-23-0"></span>**5.10 Music**

Music player automatically scans the music SD card can support.

- Artists: Music files in SD card, arranged by the performers, such as click "Eason" into songs this singer sang, click on the selected songs can be played.
- > Album: Music files in SD card, arranged according to album, put the music files on the same album together, click on an album, you can list all the songs on the album, click on the selected songs can be played.
- $\triangleright$  Songs: Music files in SD card, arranged by song name, click on song name to play.
- $\triangleright$  Play lists: You can add a play list; add the specified music files to the new play list.

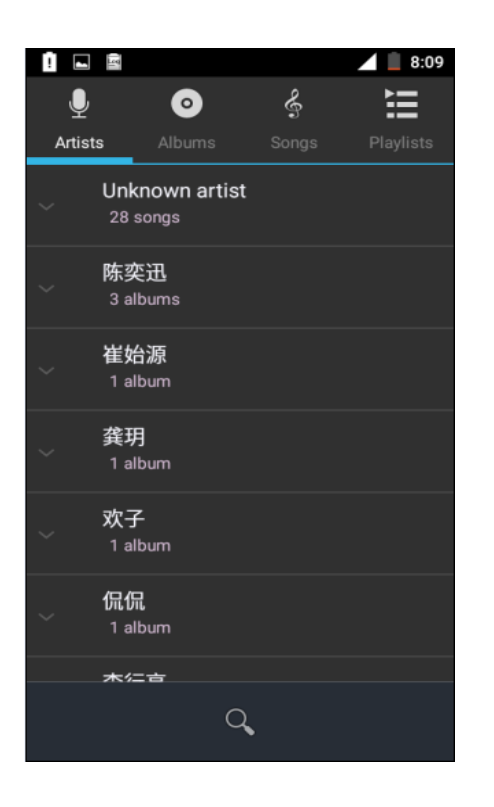

# <span id="page-24-0"></span>**5.11 Sound recorder**

Enter this menu and press lower right button to check voice recorder list. Press menu key to set voice quality and recording mode. You can also perform the following operations.

- New record: Record new audio file.
- $\triangleright$  Save: Save the recorded file.
- $\triangleright$  Stop: Stop record currently.
- > Discard: Cancel recording.
- > Recording file list: Check the list of recording files.

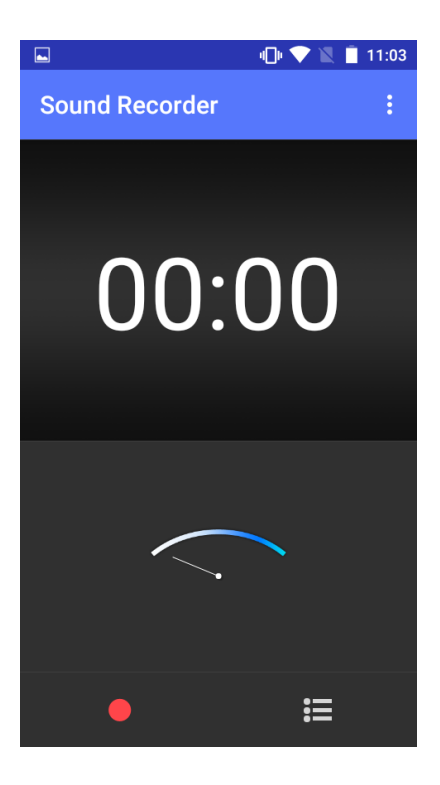

# <span id="page-25-0"></span>**5.12 FM radio**

In this mode, you can perform the following operations:

- $\triangleright$  Channel list: Edit the channel name and frequency in the list.
- $\triangleright$  Search: Scan channels automatically.
- > Loudspeaker: Set on/off for background play and loudspeaker.
- Record FM: Record FM audio.

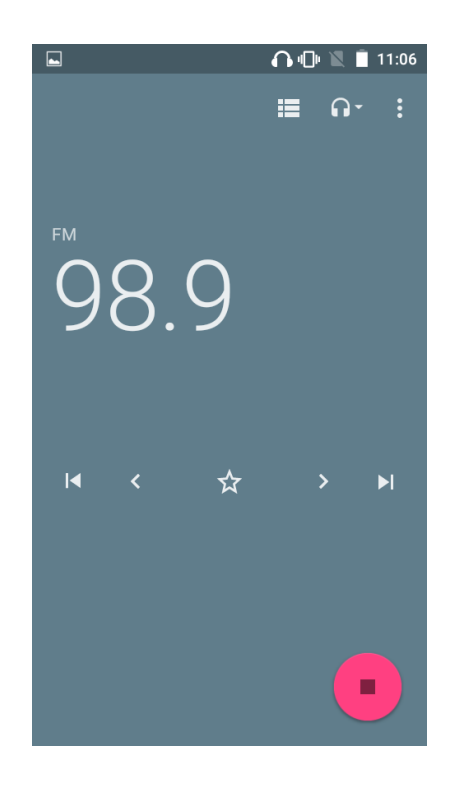

# <span id="page-26-0"></span>**5.13 File manager**

File manager can manage MP3, video, audio, e-books folder and so on.

Videos - video folder

Photos - Photos folder

Picture - Pictures folder

My Music - Music folder

Ebook - E-book folder

Note: To prevent any inconvenience to you, please do not arbitrarily delete the folder and the java and other resources. To facilitate the use of some of your folders are hidden folders.

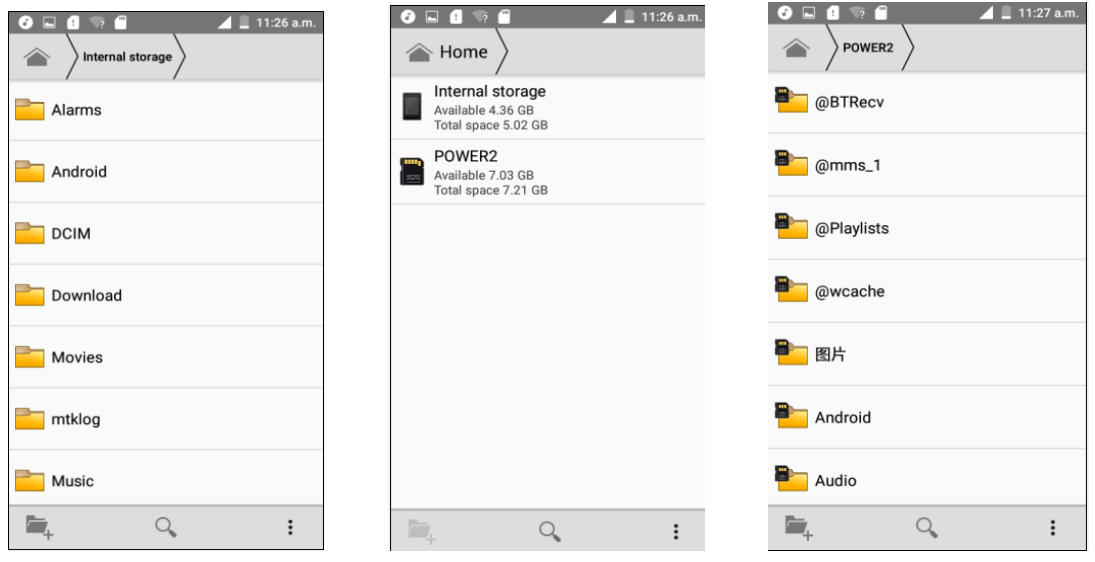

# <span id="page-27-0"></span>**5.15 Gallery**

Gallery contains many picture folders and video folders. You can manage the following operations:

Share: Share by Facebook, messaging, Bluetooth, email or Skype.

Delete: Choose pictures or folders to delete.

More: Check the detailed information of pictures.

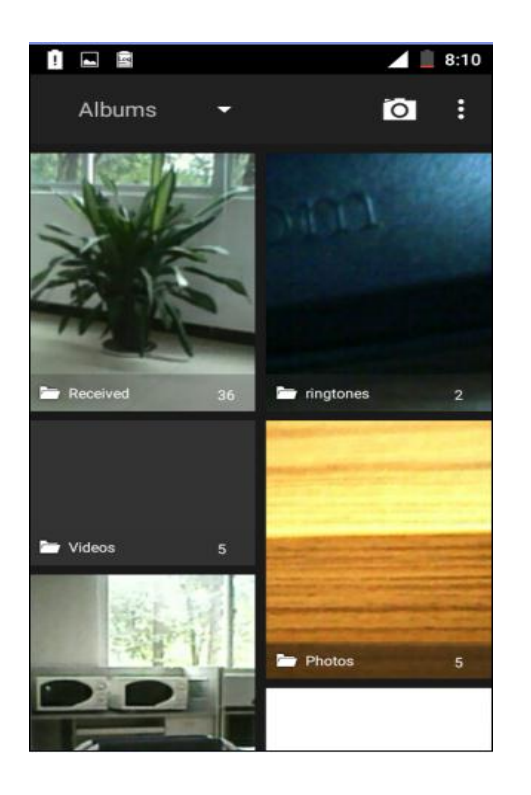

# <span id="page-28-0"></span>**5.16 Email**

You can send email to anyone who has email account with this function. Enter this menu you can set an account and you can also click email account already existed to send emails. In this menu, you can activate, build account, delete and so on. Phone email can send emails like computer. This application needs Internet support.

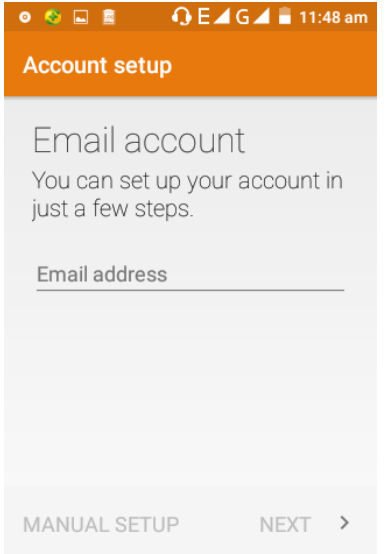

# <span id="page-28-1"></span>**5.17 Downloads**

In this application, you can view your downloads, e.g. audios/ Videos/pictures/ applications, you can re-download and cover these files.

# <span id="page-28-2"></span>**5.18 Search**

You can enter search through main menu or search key. You can search all, web, app and contacts. Click menu key to enter search settings. In search settings you can set web and phone.

# <span id="page-28-3"></span>**5.19 SIM**

SIM toolkit is the net service attached to your SIM cards. You can select each one of the SIM cards to check weather or transportation, view news or novels and so on.

# <span id="page-29-0"></span>**5.20 Root Explorer**

Manager of Root Explorer (RE) need Root authority, a new folder, view/edit files, software installation, RootExplorer possess the basic function of ordinary file manager, also add the function of search, to find things on the mobile phone has become more convenient.RootExplorer, moreover, the biggest characteristic is that it can remove applications in mobile phones, such as forward, Google CONTACTS, MARKET, Google talk, etc.

## <span id="page-29-1"></span>**5.21 Dev Tools**

We find in the menu Dev Tools, after the operation can see there are a lot of items, such as Development Settings, set to develop, to enter after we see the such Show CPU Usage and practical function display CPU Usage, help Android developers, analysis of the current software performance situation.

# <span id="page-29-2"></span>**5.22 FCC Caution**

# **§ 15.19 Labelling requirements.**

This device complies with part 15 of the FCC Rules. Operation is subject to the following two conditions: (1) This device may not cause harmful interference, and (2) this device must accept any interference received, including interference that may cause undesired operation.

#### **§ 15.21 Information to user.**

Any Changes or modifications not expressly approved by the party responsible for compliance could void the user's authority to operate the equipment.

#### **§ 15.105 Information to the user.**

**Note:** This equipment has been tested and found to comply with the limits for a Class B digital device, pursuant to part 15 of the FCC Rules. These limits are designed to provide reasonable protection against harmful interference in a residential installation. This equipment generates uses and can radiate radio frequency energy and, if not installed and used in accordance with the instructions, may cause harmful interference to radio communications. However, there is no guarantee that interference will not occur in a particular installation. If this equipment does cause harmful interference to radio or television reception, which can be determined by turning the equipment off and on, the user is encouraged to try to correct the interference by one or more of the following measures:

-Reorient or relocate the receiving antenna.

-Increase the separation between the equipment and receiver.

-Connect the equipment into an outlet on a circuit different from that to which the receiver is connected.

-Consult the dealer or an experienced radio/TV technician for help.

## **Specific Absorption Rate (SAR) information:**

This smart mobile phone meets the government's requirements for exposure to radio waves. The guidelines are based on standards that were developed by independent scientific organizations through periodic and thorough evaluation of scientific studies. The standards include a substantial safety margin designed to assure the safety of all persons regardless of age or health.

FCC RF Exposure Information and Statement The SAR limit of USA (FCC) is 1.6 W/kg averaged over one gram of tissue. Device types: smart mobile phone (FCC ID: 2AFD9-NETTITANIUM) has also been tested against this SAR limit. This device was tested for typical body-worn operations with the back of the handset kept 10mm for body worn and 10mm for hotspot. To maintain compliance with FCC RF exposure requirements, use accessories that maintain a 10mm for body worn and 10mm for hotspot. The use of belt clips, holsters and similar accessories should not contain metallic components in its assembly. The use of accessories that do not satisfy these requirements may not comply with FCC RF exposure requirements, and should be avoided.

## **Body-worn Operation**

This device was tested for typical body-worn operations. To comply with RF exposure requirements, a minimum separation distance of 10mm for body worn and 10mm for hotspot must be maintained between the user's body and the handset, including the antenna. Third-party belt-clips, holsters, and similar accessories used by this device should not contain any metallic components. Body-worn accessories that do not meet these requirements may not comply with RF exposure requirements and should be avoided. Use only the supplied or an approved antenna.